### Invisible Systems

## **Project Savings Reports**

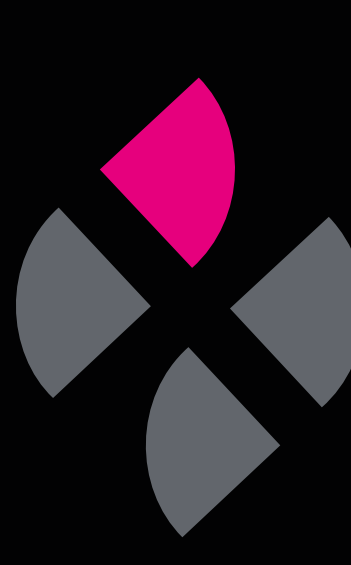

# **A guide to understanding Project Savings reports.**

Project Savings reports show you how much money you're predicted to save when implementing a new change within your business. This could be anything from introducing a new piece of equipment or energy-saving scheme to installing a new programme.

This guide will take you through the steps of generating such a report.

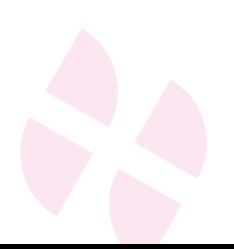

**Click 'Reports'** in the side menu, then **select 'Project Savings'.**

### **Step 2**

On this page, you can see all your current projects.

To add a new project, **click 'New Project'**.

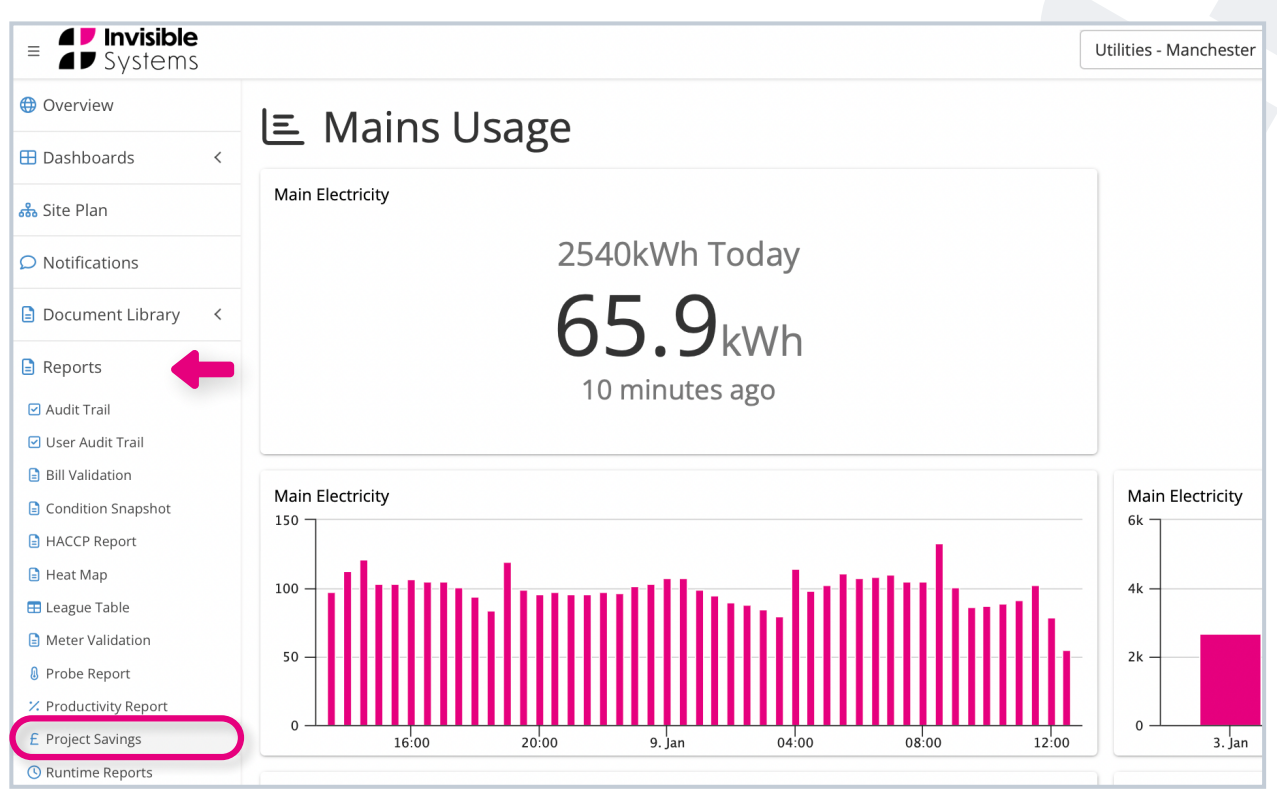

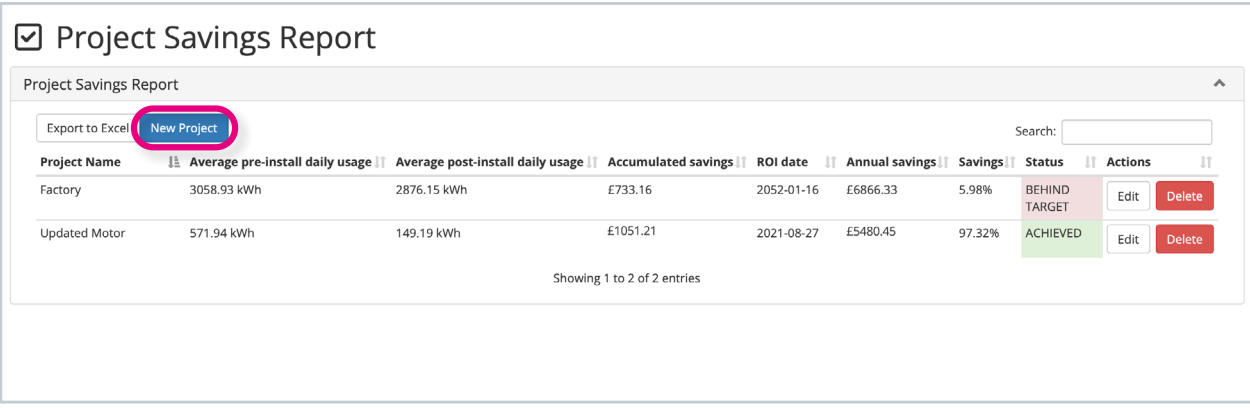

A window will appear where you can **enter the details of your project:**

- Type in a **name for your project**  under 'Project Name'.
- Select the **relevant utility meter** under the 'Utility Meters' dropdown menu.
- Next, **select the 'Project Activation' date** using the dropdown calendar. This is the date that the change (i.e. the project) was implemented.
- Under 'Ref. Period Start', **choose a date before the change was implemented**. This will be used as a reference point when comparing costs.

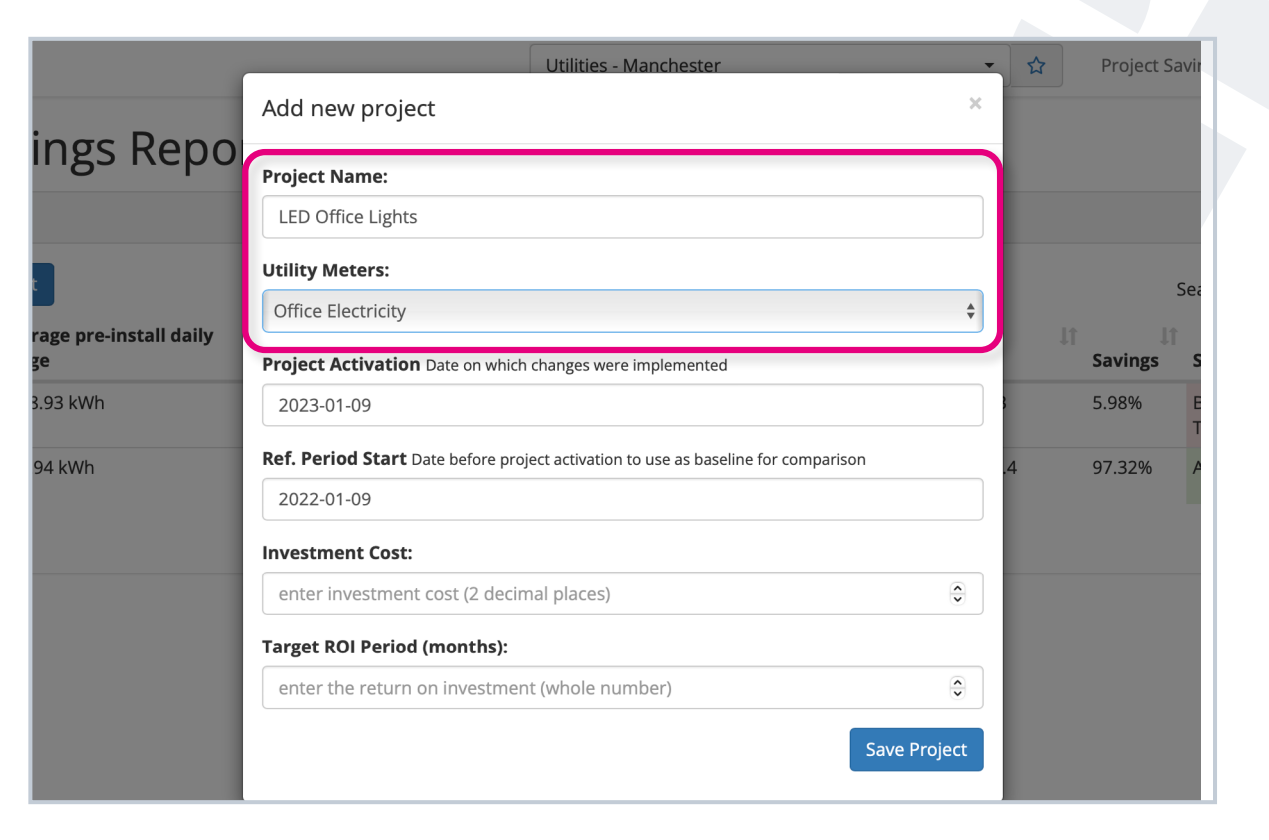

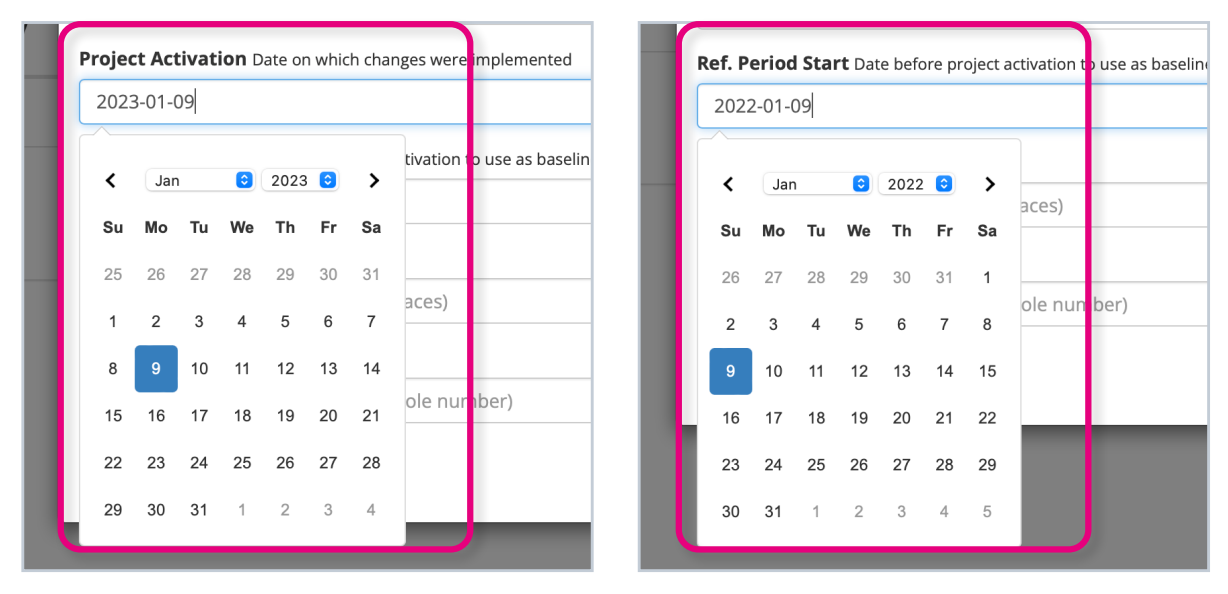

- Under 'Investment Cost', type in the **total cost of the change/ project**, i.e. how much money has been invested in it.
- Finally, **choose a target ROI period** in months.

**Click 'Save Project'**.

The project will now be displayed on the Project Savings page.

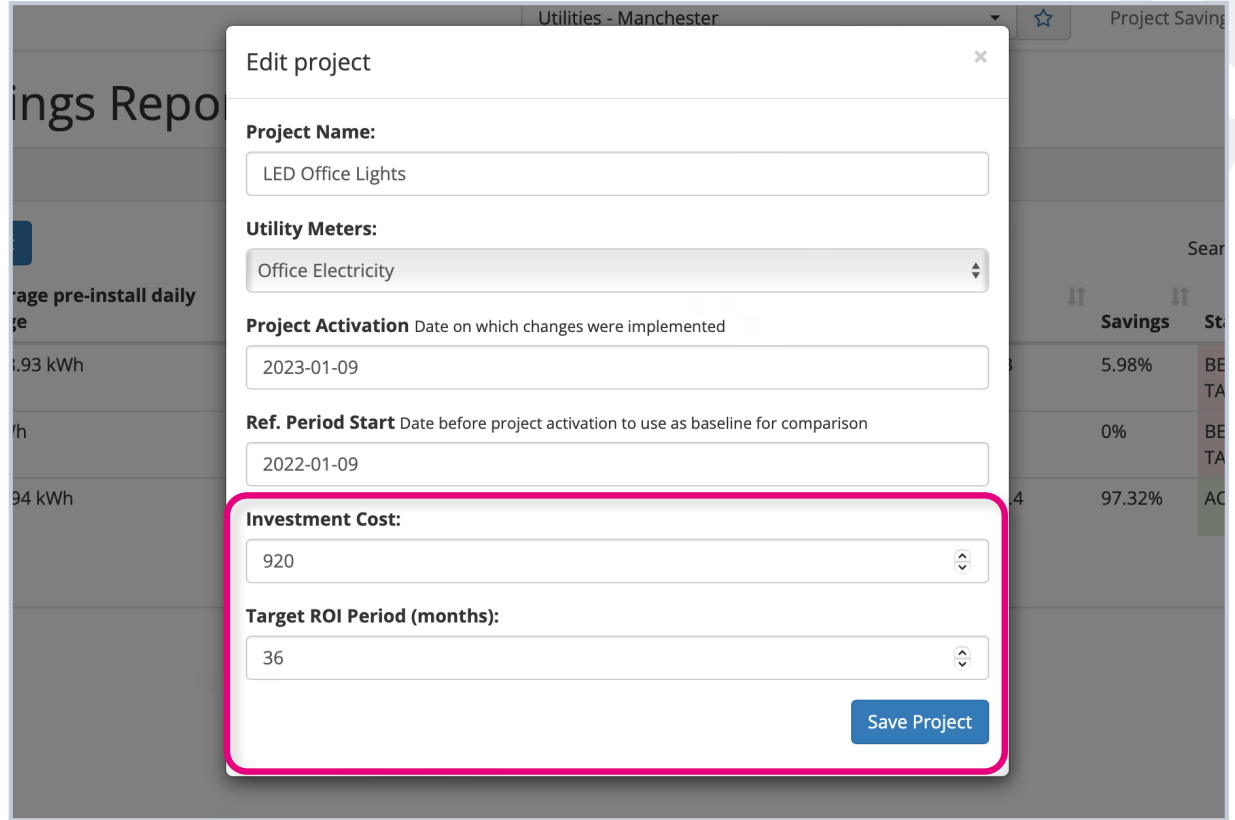

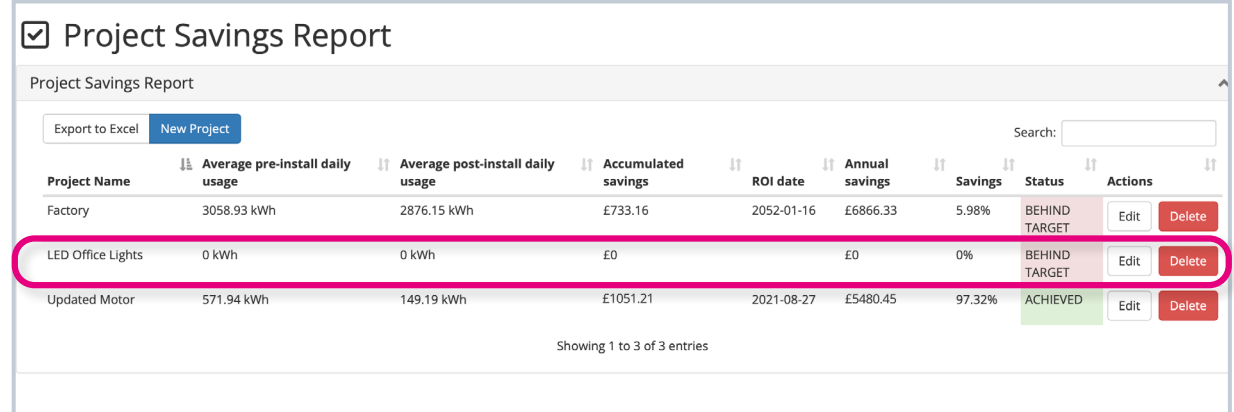

As data is collected over time, you'll be able to see the **energy usage both before and after the project was implemented**. This allows for easy comparison.

You will also be able to see the **accumulated savings** so far, as well as the **total annual savings after implementing the project**.

The **cost savings** are also shown as a percentage.

Under **the status** column, you'll be able to see whether a project is behind target, on target or has been achieved.

#### ☑ Project Savings Report

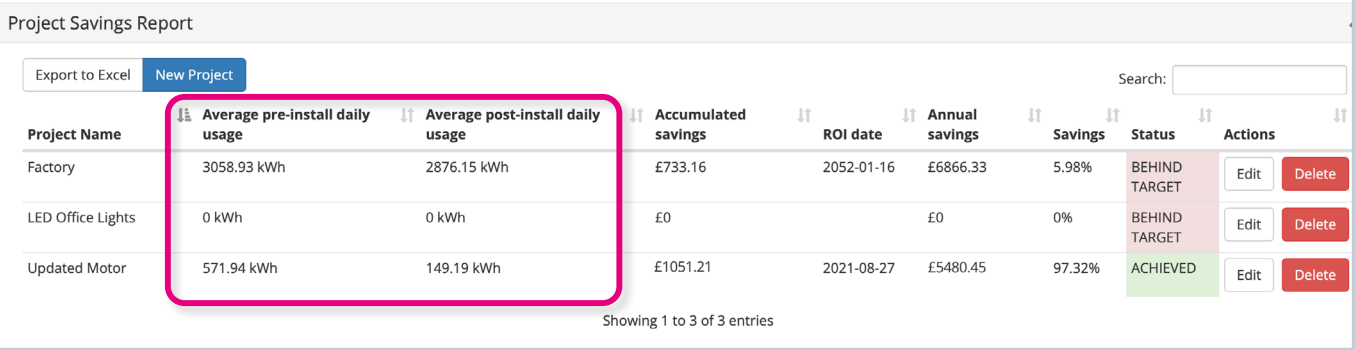

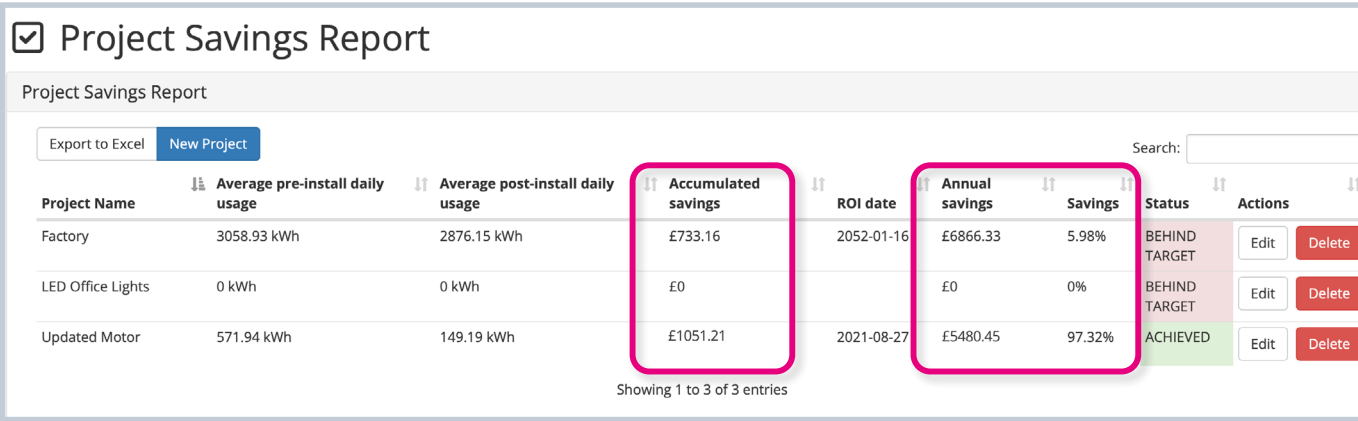

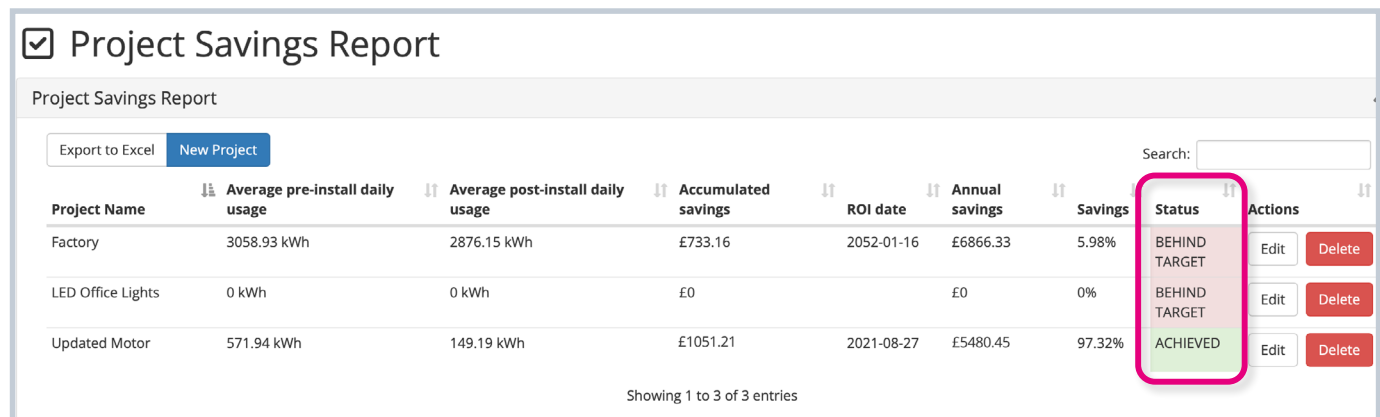

If you have a lot of projects, you can search for the one you want to view by **typing its name into the search bar**.

You can edit a project's details at any time by **clicking 'Edit'** under the 'Actions' column.

Similarly, delete a project by **clicking the red 'Delete' button**.

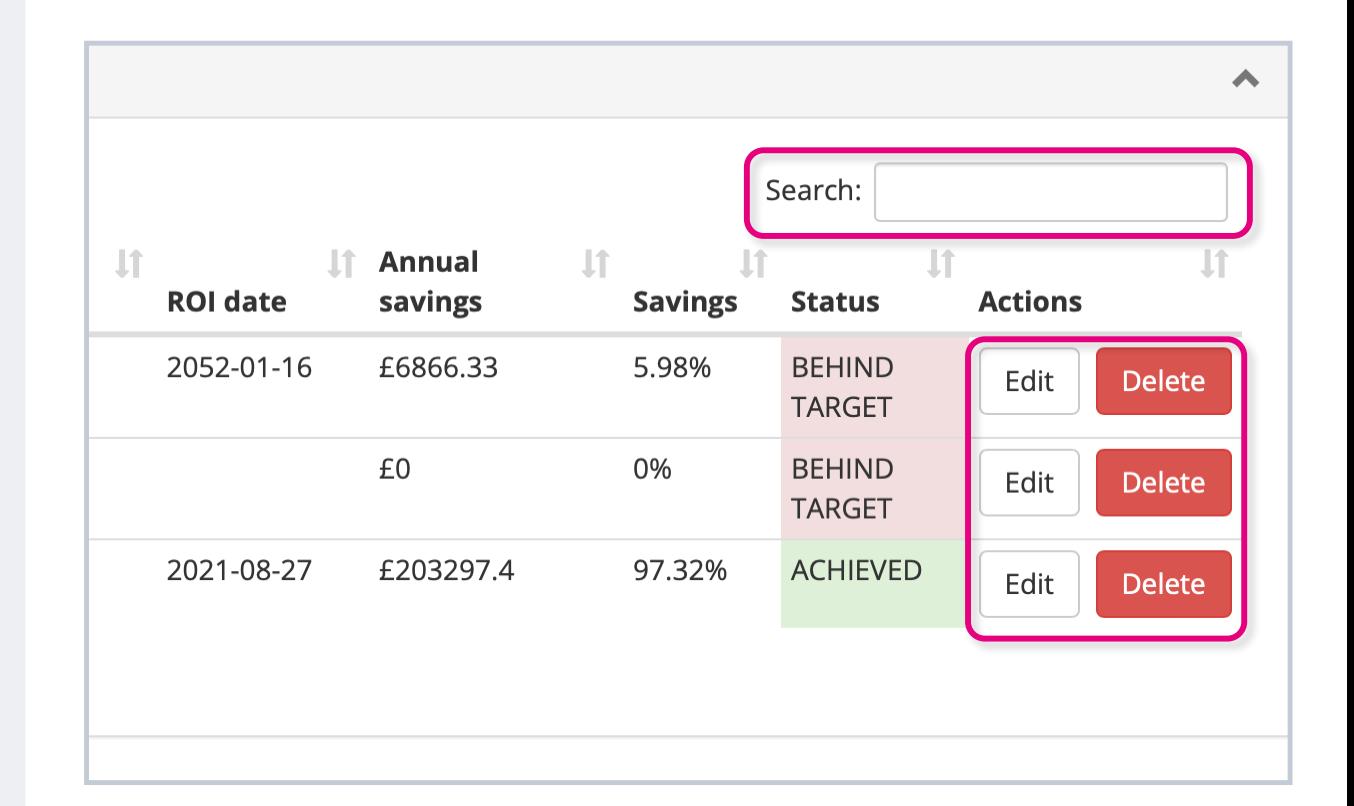

#### **If you require any additional training, please contact [help@invisible-systems.com](mailto:help%40invisible-systems.com?subject=)**

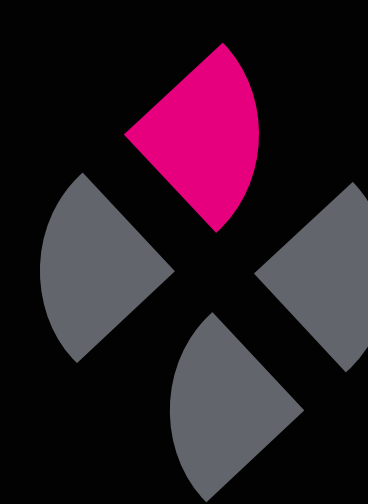